# $\leq$  Geology Roam

## **Geology Roam exercise Compare soils basemaps**

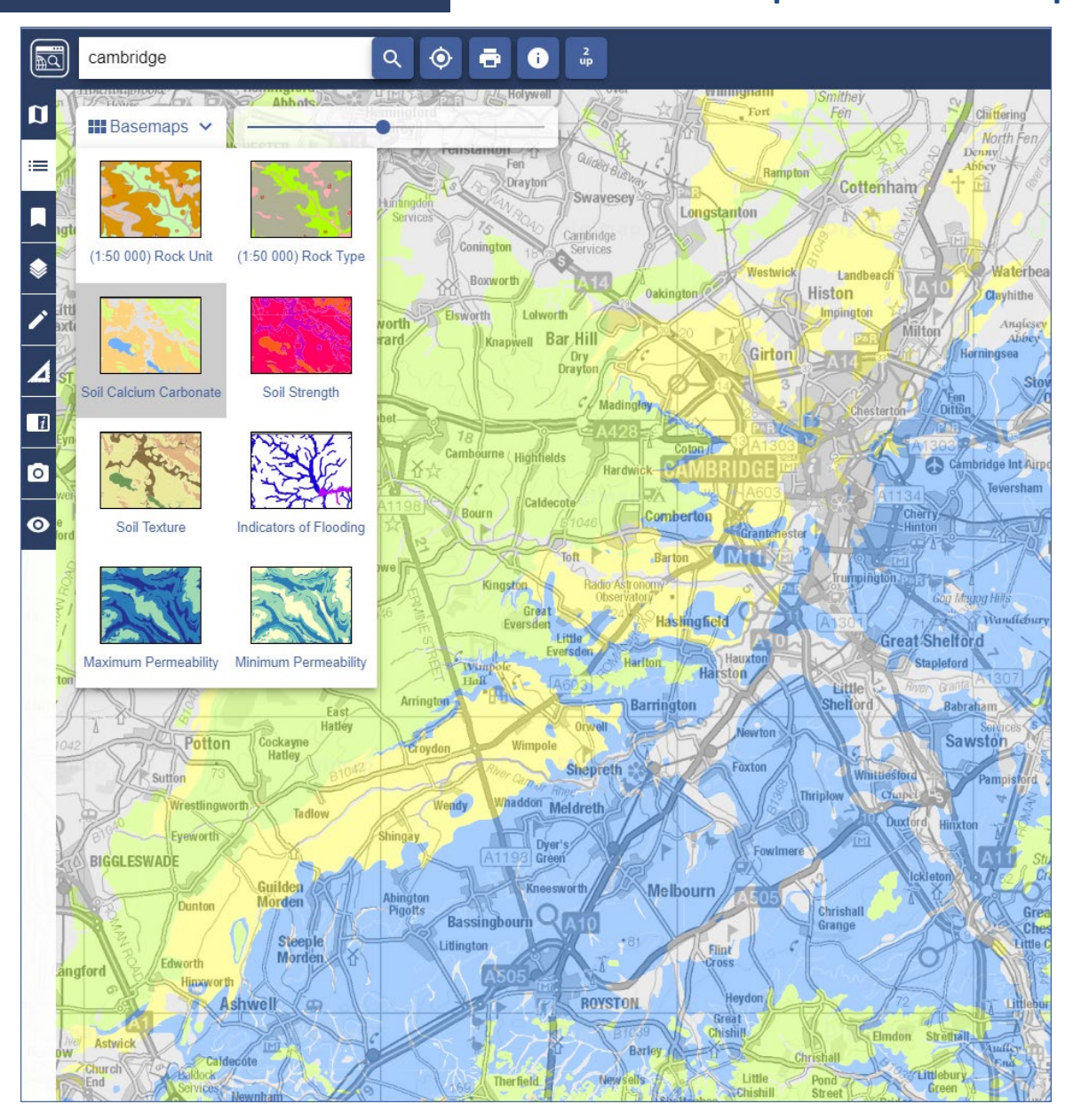

# **Select and compare 2 basemaps:**

- 1. Search for Cambridge, or Cambridgeshire.
- 2. Select one of the soil basemaps, e.g. Soil Calcium Carbonate.

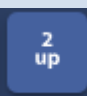

3.  $\begin{array}{|c|c|} \hline \mathbf{3} & \mathbf{3} & \mathbf{3} \\ \hline \mathbf{4} & \mathbf{5} & \mathbf{6} \end{array}$  Select the 2up button.

- 4. Select a different soils basemap for comparison in the second map window.
- 5. Collapse the sidebar to see equally sized map windows.

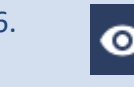

6. **Active legend: try a different basemap, then open Active Legend. Try out selecting** features from the legend to highlight them on the map.

© Geological map data BGS © UKRI 2019.

© Crown copyright and database rights 2019 Ordnance Survey (100025252). FOR EDUCATIONAL USE ONLY.

#### **Compare 2 soil basemaps**

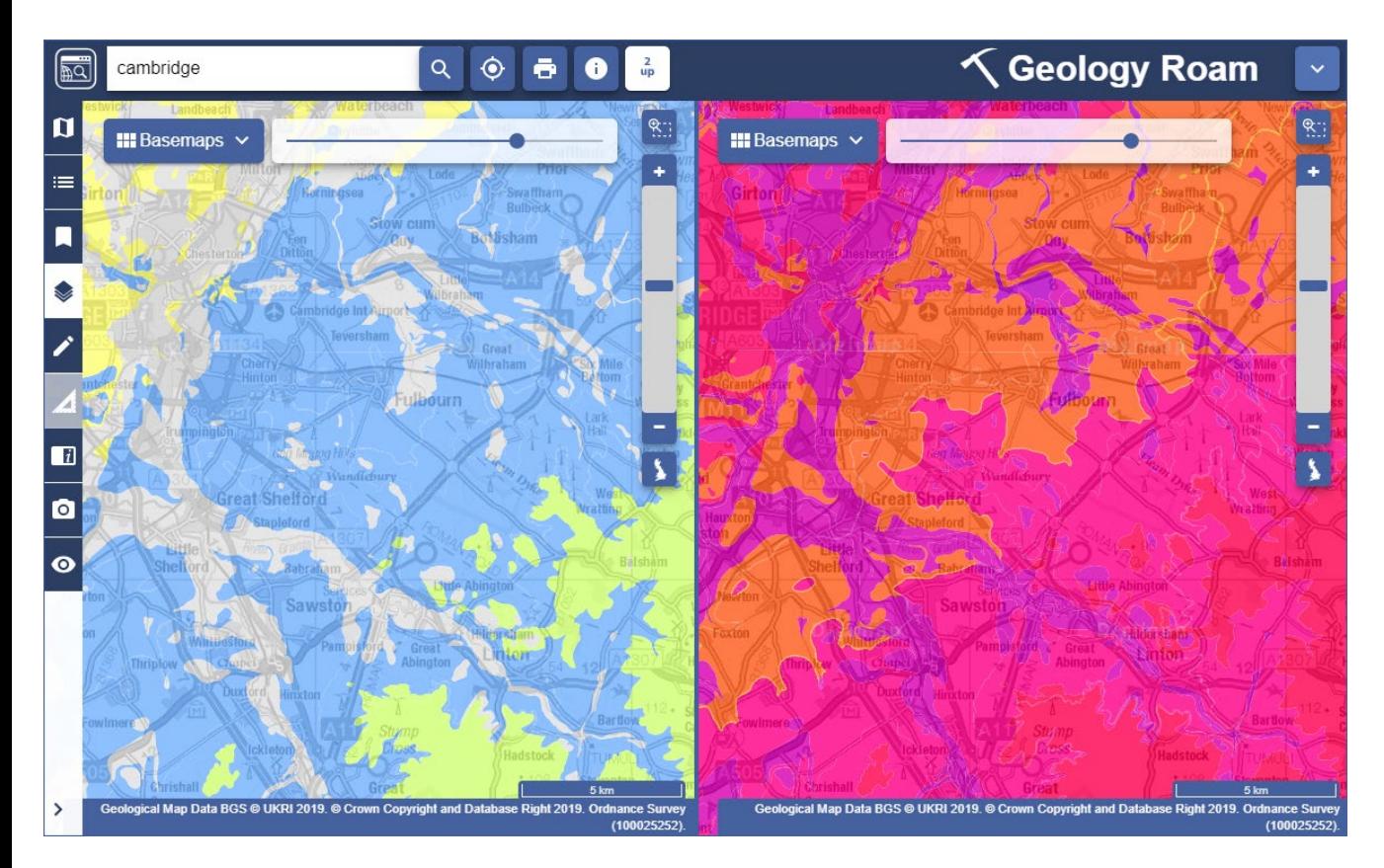

### **Using the active legend**

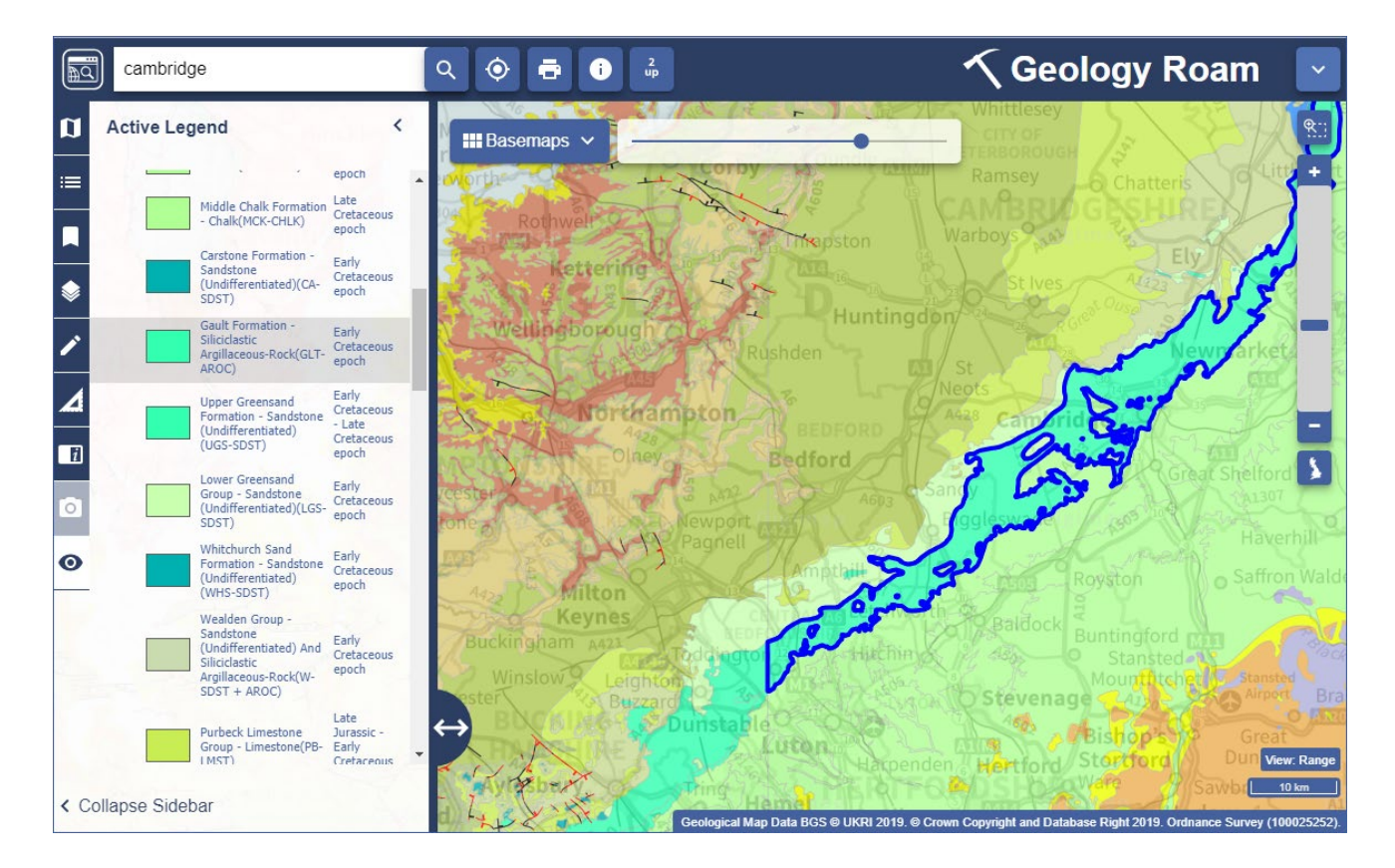

This work is licensed under a [Creative Commons Attribution-NonCommercial-ShareAlike 4.0](http://creativecommons.org/licenses/by-nc-sa/4.0/) International License.

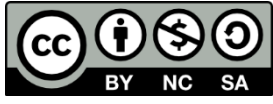